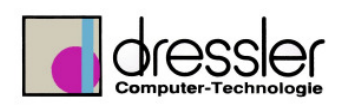

#### **Dokument-Information:**

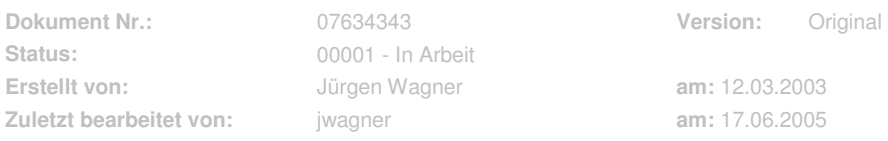

# **Checkliste Performance Inventor**

Msinfo32.exe  $\rightarrow$  grundlegende Untersuchung

### **1 Grafik /Anzeige**

- □ **REGEDIT current user ..... post statistics = 1 (min 20 Hz bei Engine.iam)**
- □ **Vsync = aus**
- □ **Auflösung niedrig**
- □ **Farbtiefe 16/32 bit**
- □ **Mausschatten ausschalten**
- □ **Active Desktop ausschalten**
- □ **Hintergrundbilder / animierter Cursor / viele Desktop-Icons / Bildschirmschoner / Audio-Signale AUS**

### **2 HDD**

**-**

**-**

- □ **Pagefile min/max gleich**
- □ **Pagefile min 2,25 GB**
- □ **Temp / Papierkorb regelmässig leeren**
- □ **Komprimierung/Verschlüsselung von TEMP/Daten-Laufwerk abschalten**
- □ **Regelmässig defragmentieren**

#### **3 Speicher**

- □ **MEM Turbo zum Speicherdefragmentieren einsetzen**
- □ **www.microsoft.com poolmon.exe checken welcher Treiber/Dienst wie viel Speicher braucht**
- □ **alle unnötigen Programme beenden!**
- $\Box$

## **4 Netzwerk**

- □ **Netzwerkkarte Vollduplex**
- □ **Nach Möglichkeit isolierte Arbeitsumgebung**
- **5 Inventor konfigurieren** 
	- □ **Undo-Datei 500 1000 MB**
	- □ **Versionen behalten: müssen es 2 sein? Wenn ja öfter mal komprimieren**
	- □ **Undo-Speicherpfad auf nicht komprimiertes, schnelles Laufwerk gelegt auf dem min Speicher von Punkt 1 vorhanden ist?**
	- □ **Kein Hintergrundfarbverlauf**
	- □ **TEMPORÄR** ..Texturen anzeigen" entfernen
	- □ **Anzeige: alles ausschalten** 
		- **minimale Bildfrequenz HOCH setzen**

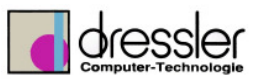

- **Anzeigequalität runter**
- **schattiert & Silhouetten ausschalten**
- □ **Zeichnung:** 
	- **präzise Ansicht deaktivieren**
	- **keine Modellmaße erfassen**
	- **DWF nur erstellen wenn wirklich notendig**
- □ **Skizze:** 
	- **Alles aus bis auf Bemassung nach erstellen bearbeiten falls gewünscht**
- **6 Allgemein**
- 7 Baugruppe
	- □ **"kleine Teile" ausblenden (über Volumen (Tool Dressler) oder über suchen > Dateispezifikation > Inhaltsbibo alle Normteile ausblenden**
	- □ **eindeutige Dateinamen benutzen**
	- □ **unnötige Arbeitsgeometrie ausschalten (Ansicht > Objektsichtbarkeit) > Design View**
	- □ Benutzereigenschaft definieren wie "Benutzung" oder "komplex" und diese für **JEDES Teil auf wichtig / unwichtig (bei Benutzung) bzw. ja oder nein bei Kom**plex setzen und über "suchen" die unwichtigen Teile suchen und ausblenden **und eine STANDARDISIERTEN Design View (z.B. VEREINFACHT) dafür erstellen!**
	- □ **Warnung und Fehler in der Baugruppe/Teil (fehlerhafte Abhängigkeit/Skizze/...)? > BEHEBEN!**
	- □ **Adaptivität abschalten wenn Teile fertig sind!**
	- □ **Baugruppe im Explorer** "komprimieren" (Alte Versionen entfernen)!
- 8 Zeichnung
	- □ **Möglichste wenige Ansichten in der IDW**
	- □ **Nur 1 Blatt pro IDW!**
	- □ **Bitmaps im Schriftkopf: klein, geringe Farbtiefe**
	- □ **Darstellung von Helix / Komponentenmuster wenn möglich vermeiden**
- 9 Projekte
	- □ **Wenn was bearbeitet wird lokal kopieren**
	- □ **Nicht zu viele Laufwerke mappen. Wenn möglich mit UNC-Pfaden arbeiten**
	- □ **Relative Pfade verwenden**
	- □ Haupt-BG in das Hauptverz. > Unter-BG und Teile in ein Unterverz. ("relative pa**thing" von Inventor)**
	- □ **"flache Verzeichnisstruktur" verwenden**
- 10 Migration
	- □ **Erst ALLE Teile, dann ALLE Unterbaugruppen, dann die Haupt-BG dann IDW und IPN**
- 11 Normteile
	- □ **Normteile gehören in eine Bibo**
	- □ **Bibonamen NICHT ändern!!**